avrora-arm.ru+7 (495) 956-62-18

# **ПРЕОБРАЗОВАТЕЛИ ИЗМЕРИТЕЛЬНЫЕ МОДУЛЬНЫЕ ИПМ 0399/ М2**

**Руководство по эксплуатации НКГЖ.411531.001-02РЭ**

# **СОДЕРЖАНИЕ**

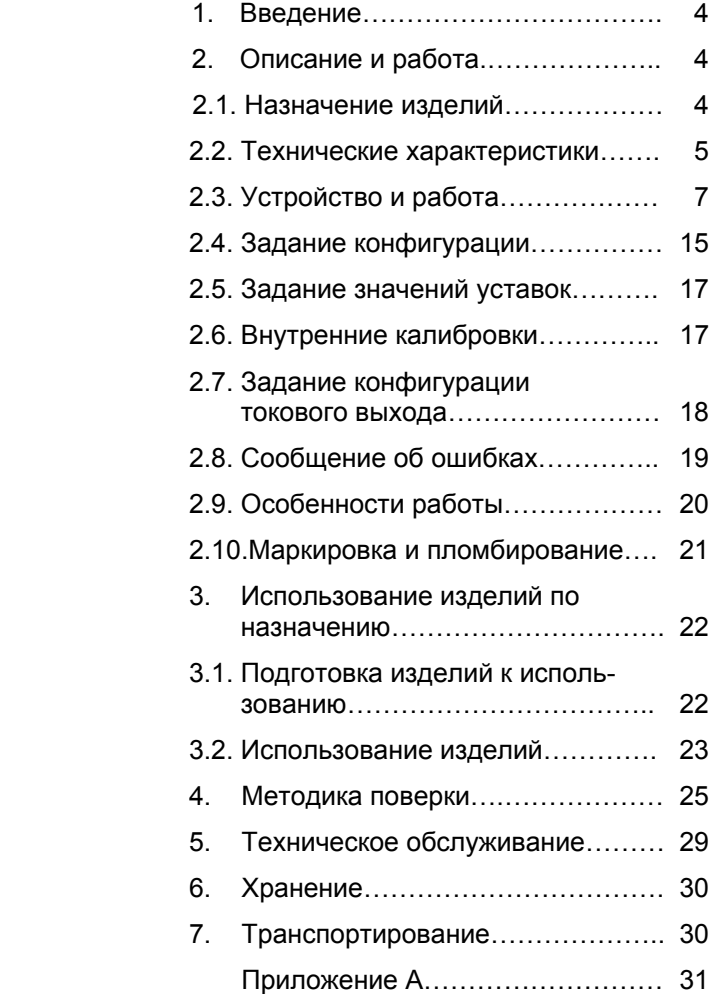

#### **1. ВВЕДЕНИЕ**

1.1. Руководство по эксплуатации содержит сведения <sup>о</sup> конструкции, принципе действия, характеристиках измерительного преобразователя модульного ИПМ 0399/М2, <sup>и</sup> указания, необходимые для правильной <sup>и</sup> безопасной эксплуатации последнего.

#### **2. ОПИСАНИЕ И РАБОТА**

#### *2.1. Назначение изделий*

2.1.1. Преобразователи измерительные модульные ИПМ 0399/М2 предназначены для преобразования электрических сигналов силы и напряжения постоянного тока или активного сопротивления <sup>в</sup> унифицированный выходной сигнал.

ИПМ 0399/М2 могут быть использованы <sup>в</sup> различных технологических процессах в промышленности и сельском хозяйстве.

ИПМ 0399/М2 предназначены для конфигурации <sup>с</sup> входными электрическими сигналами в виде постоянного тока 0...5 мА, 0...20 мА <sup>и</sup> 4...20 мА, <sup>с</sup> термопреобразователями сопротивления (ТС) <sup>и</sup> преобразователями термоэлектрическими (ТП), <sup>а</sup> также для измерения напряжения постоянного тока до 100 мВ <sup>и</sup> сопротивления до 320 Ом.

ИПМ 0399/М2 также осуществляют функцию сигнализации и автоматического регулирования контролируемых параметров.

2.1.2. В соответствии <sup>с</sup> ГОСТ 9736-91:

ИПМ 0399/М2 имеют один измерительный канал <sup>и</sup> три канала управления (коммутации) электрическими цепями;

ИПМ 0399/М2 являются показывающими и регистрирующими по виду представления информации <sup>и</sup> предназначенными для информационной связи <sup>с</sup> другими изделиями.

2.1.3. ИПМ 0399/М2 являются микропроцессорными и предназначены для функционирования, как <sup>в</sup> автономном режиме, так <sup>и</sup> под управлением компьютерной программы через интерфейс RS 232С.

2.1.4. Процедура ввода <sup>и</sup> возможность изменения уставок защищена от несанкционированного доступа паролем.

4

2.1.5. ИПМ 0399/М2 имеют два токового выхода, преобразующих измеряемую величину <sup>в</sup> унифицированный выходной сигнал (0...5) мА, (0...20) мА или (4...20) мА, <sup>с</sup> целью его дальнейшего использования <sup>в</sup> управлении технологическими процессами. Оба токового выхода преобразуют один <sup>и</sup> тот же измеряемый сигнал, <sup>а</sup> диапазон выходных токов устанавливается независимо для каждого токового выхода при помощи переключателей, расположенных на боковой стенке ИПМ.

Зависимость измеряемой величины от входного сигнала ИПМ 0399/М2, <sup>а</sup> также зависимость выходного сигнала токового выхода от входного для конфигураций <sup>с</sup> входными электрическими сигналами <sup>в</sup> виде постоянного тока (0...5) мА, (0...20) мА или (4...20) мА <sup>и</sup> напряжения (0…100) мВ может быть, как линейная, так <sup>и</sup> <sup>с</sup> функцией извлечения квадратного корня.

2.1.6. В соответствии <sup>с</sup> ГОСТ 12997-84:

- по устойчивости <sup>к</sup> климатическим воздействиям при эксплуатации ИПМ 0399/М2 соответствуют группе исполнения С3;
- по устойчивости <sup>к</sup> механическим воздействиям при эксплуатации ИПМ 0399/М2 соответствуют группе исполнения LХ.

2.1.7. В соответствии <sup>с</sup> ГОСТ 14254-96 (МЭК 529-89) степень защиты ИПМ 0399/М2 от проникновения пыли <sup>и</sup> воды - IP30.

#### *2.2. Технические характеристики*

2.2.1. Диапазоны измерений, входные параметры <sup>и</sup> пределы допускаемых основных приведенных погрешностей измеряемых величин относительно НСХ <sup>с</sup> учетом конфигураций ИПМ 0399/М2 приведены <sup>в</sup> таблицах 1 и 2.

Основная приведенная погрешность по компьютерному каналу не превышает основную приведенную погрешность измеряемых величин.

2.2.2. Параметры конфигурации ИПМ 0399/М2 приведены <sup>в</sup> таблице 3.

2.2.3. Время установления рабочего режима не более 30 минут.

2.2.4. Предел допускаемой дополнительной погрешности ИПМ 0399/М2, вызванной изменением температуры окружающего воздуха от нормальной (20±5) °С до любой температуры в пределах (минус 10…+50) °С на каждые 10°С изменения температуры, не превышает 0,5 предела допускаемой основной погрешности.

2.2.5. Предел допускаемой дополнительной погрешности ИПМ 0399/М2 для конфигурации <sup>с</sup> ТП, вызванной изменением температуры их свободных концов <sup>в</sup> диапазоне (минус 10…+50) °С, не превышает предела допускаемой основной погрешности.

2.2.6. Предел допускаемой дополнительной погрешности ИПМ 0399/М2, вызванной воздействием повышенной влажности (до 95 % при 35 °С), не превышает 0,5 предела допускаемой основной погрешности.

2.2.7. Предел допускаемой дополнительной погрешности, вызванной изменением напряжения питания от номинального 24 В <sup>в</sup> пределах (минус 15…+10) % не превышает 0,5 предела допускаемой основной погрешности.

2.2.8. Предел допускаемой дополнительной погрешности ИПМ 0399/М2, вызванной воздействием постоянных магнитных полей <sup>и</sup> (или) переменных полей сетевой частоты напряженностью до 400 А/м, не превышает 0,5 предела допускаемой основной погрешности.

2.2.9. Предел допускаемой дополнительной погрешности ИПМ 0399/М2 во время воздействия вибрации не превышает предела допускаемой основной погрешности.

2.2.10. Область задания уставок соответствует диапазону измерений.

2.2.11. Предел допускаемой основной погрешности срабатывания сигнализации не превышает предела допускаемой основной погрешности измеряемых величин.

2.2.12. Диапазоны выходных унифицированных сигналов могут устанавливаться <sup>в</sup> следующих пределах: (0...5) мА, (0...20) мА <sup>и</sup> (4...20) мА.

2.2.13. Пределы допускаемых основных погрешностей для конфигурации <sup>с</sup> ТС или входными сигналами <sup>в</sup> виде силы и напряжения постоянного тока, а также сопротивления посто-

янному току должны быть равны <sup>±</sup>(0,2К+0,2) %, <sup>а</sup> для конфигурации с ТП -  $\pm$ (0.5К+0.2) %.

Здесь К – это отношение полного диапазона измеряемого параметра <sup>к</sup> установленному диапазону преобразования токового выхода (IoHi – IoLo).

Сопротивление нагрузки для выхода (0...5) мА должно быть не более 2 кОм, <sup>а</sup> для выходов (0...20) мА <sup>и</sup> (4...20) мА – не более 500 Ом.

2.2.14. Максимальная токовая нагрузка для каждого канала коммутации составляет 0,1 А при максимальном значении напряжения 60 В.

2.2.15. Питание ИПМ 0399/М2 осуществляется от источника постоянного тока напряжением 24 В (минус 15…+10) %.

2.2.17. Мощность, потребляемая ИПМ 0399/М2 от сети переменного тока при номинальном напряжении, не превышает 3 В·А.

2.2.18. Изоляция между электрическими цепями ИПМ 0399/М2 и корпусом при нормальных условиях выдерживает в течение 1 мин действие испытательного напряжения практически синусоидальной формы частотой от 45 до 65 Гц:

- 500 В при нормальных условиях;

- 300 В при температуре окружающего воздуха (35±3) °С и относительной влажности (95 ± 3) %.

2.2.19. Электрическое сопротивление изоляции токоведущих цепей ИПМ 0399/М2 относительно его корпуса <sup>и</sup> между собой, не менее:

- 20 МОм при температуре окружающего воздуха (20±5) °С <sup>и</sup> относительной влажности от 30 до 80 %;

- 5 МОм при температуре окружающего воздуха (50±3) °С <sup>и</sup> относительной влажности от 30 до 80 %.

2.2.20. ИПМ 0399/М2 устойчивы <sup>к</sup> воздействию температуры окружающего воздуха от минус 10 °С до +50 °С.

2.2.21. Габаритные размеры, мм, не более 45х75х125. 2.2.22. Масса не более 250 г.

# 2.3. Устройство и работа

2.3.1. В состав ИПМ 0399/М2 входят:

а) системный модуль с импульсным преобразователем напряжения, апериодическими стабилизаторами напряжения ±5 В, источниками опорного напряжения, микроконтроллером управления, оснащенным интерфейсом RS 232C, перепрограммируемым постоянным запоминающим устройством (ППЗУ), аналого-цифровым преобразователем (АЦП);

б) модуль индикации с клавиатурой управления и разъемом интерфейса RS 232C.

в) модуль соединений с клеммными колодками для внешних подключений с тремя фото-МОП реле и схемой опторазвязки интерфейса RS 232C:

г) модуль преобразователей встроенных измерительных  $(TBM)$ .

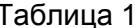

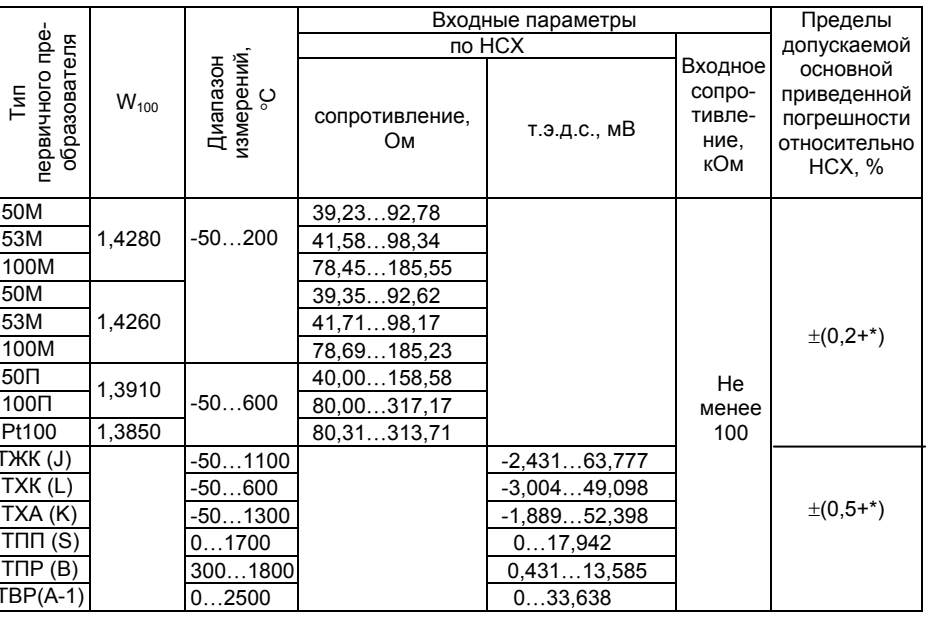

# Таблица 2

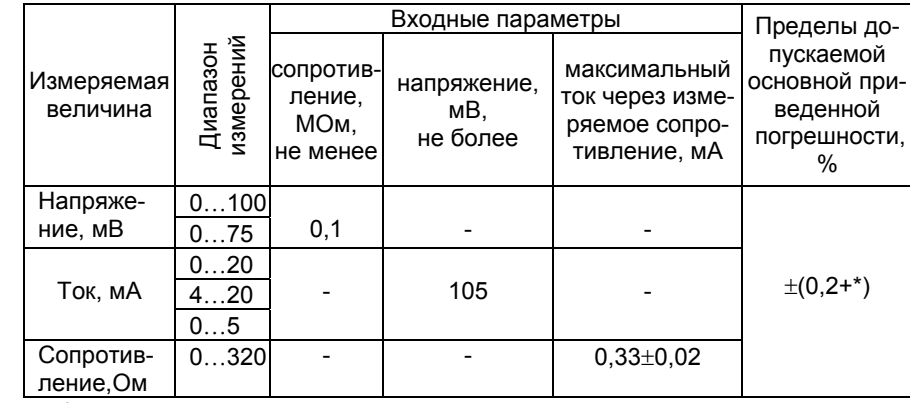

\* - одна единица последнего разряда, выраженная в процентах от диапазона измерений.

# Таблица 3

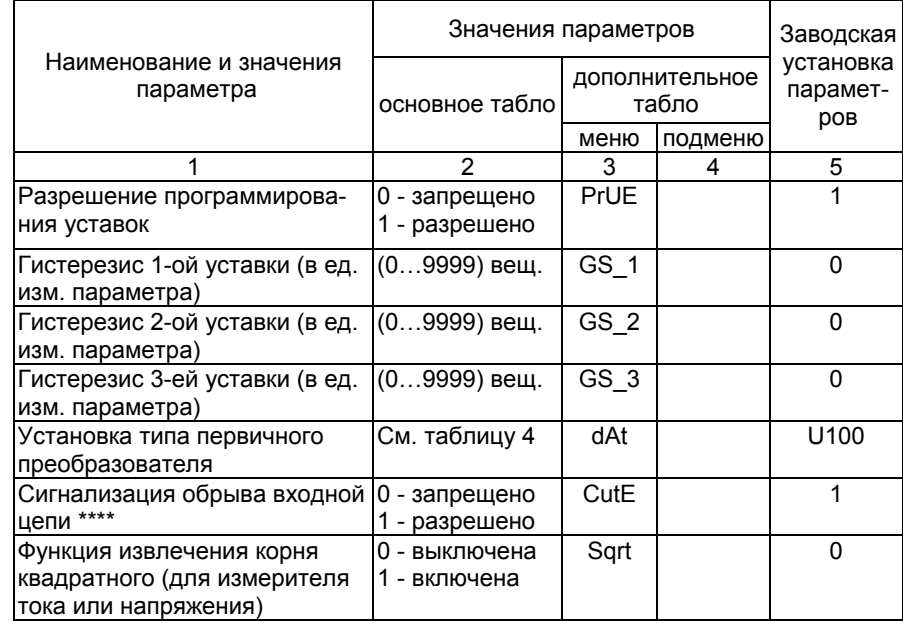

# Продолжение таблицы 3

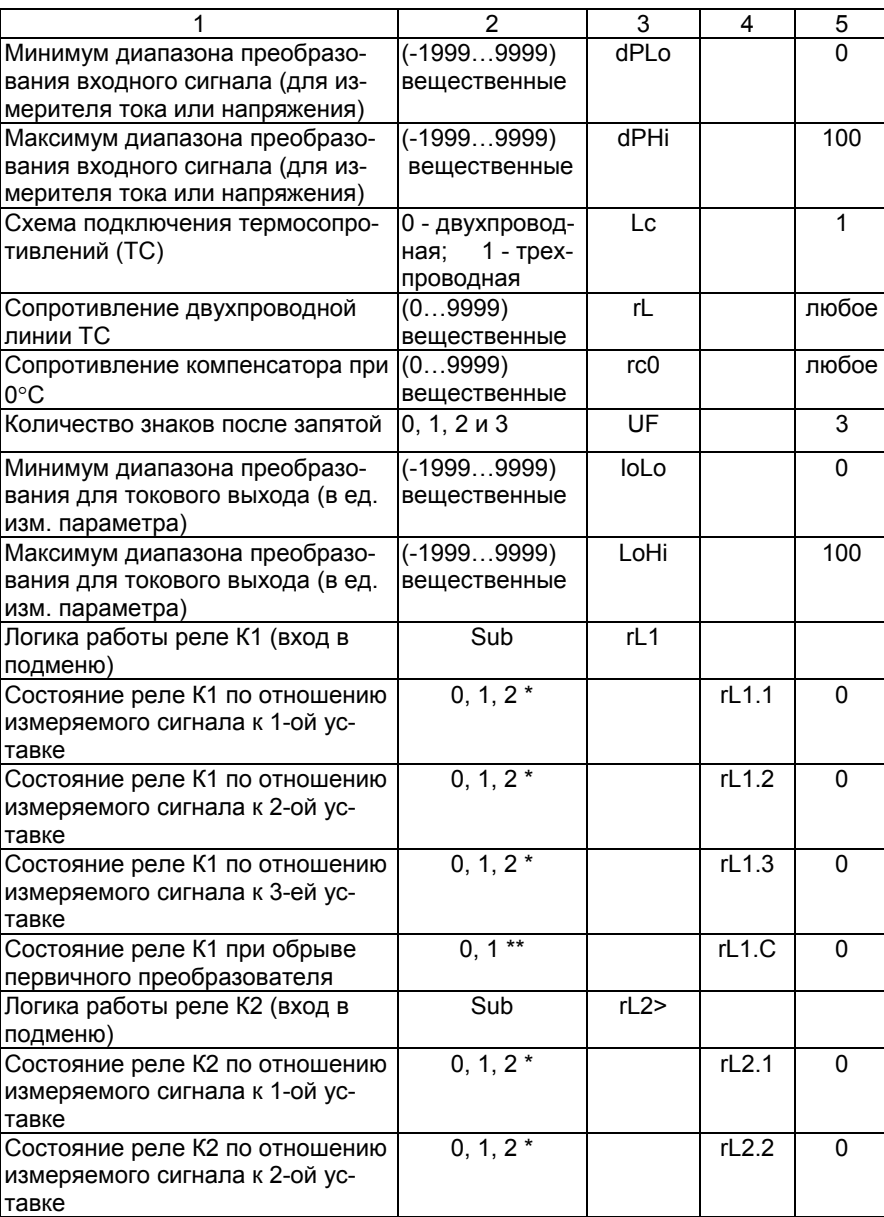

# Продолжение таблицы 3

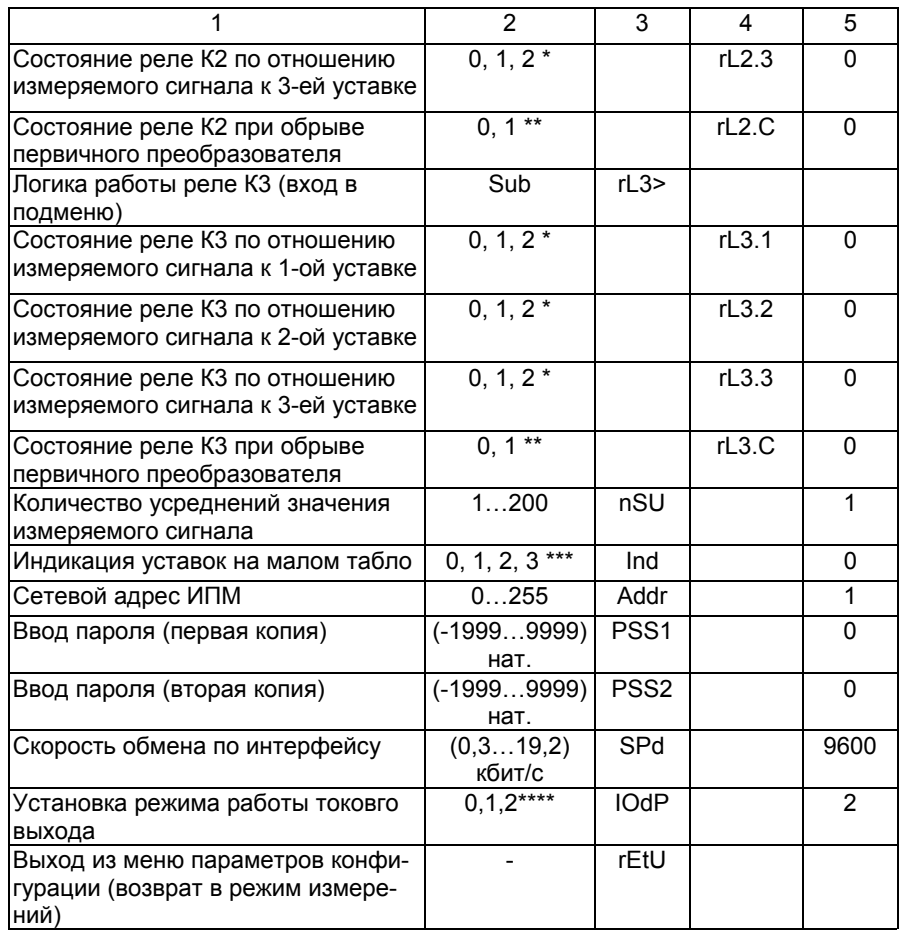

 $*$  0 - состояние не меняется; 1 - включено при  $U_{\text{M3M}}$ < $U_{\text{VCT}}$ ; 2 - включено при  $U_{M3M}$ > $U_{ycr}$ , где  $U_{M3M}$  - измеряемый сигнал;  $U_{ycr}$  – уставка;<br>\*\* 0 – выключено; 1 – включено при обрыве первичного преобразователя;

\*\*\* 0 - нет индикации; 1 - индикация 1-ой, 2-ой, 3-ей уставки соответственно.

\*\*\*\* сигнализация обрыва входной цепи может быть отключена только для первичных преобразователей U75 и U100; для первичных преобразователей t420 при обрыве входной цепи на большом табло высвечивается сообщение об ошибке "brdr".

\*\*\*\* 0-выключен токовый выход; 1-включен диапазон 0...20 мА (0...5 мА); 2выключен диапазон 4...20 мА.

## Таблица 4

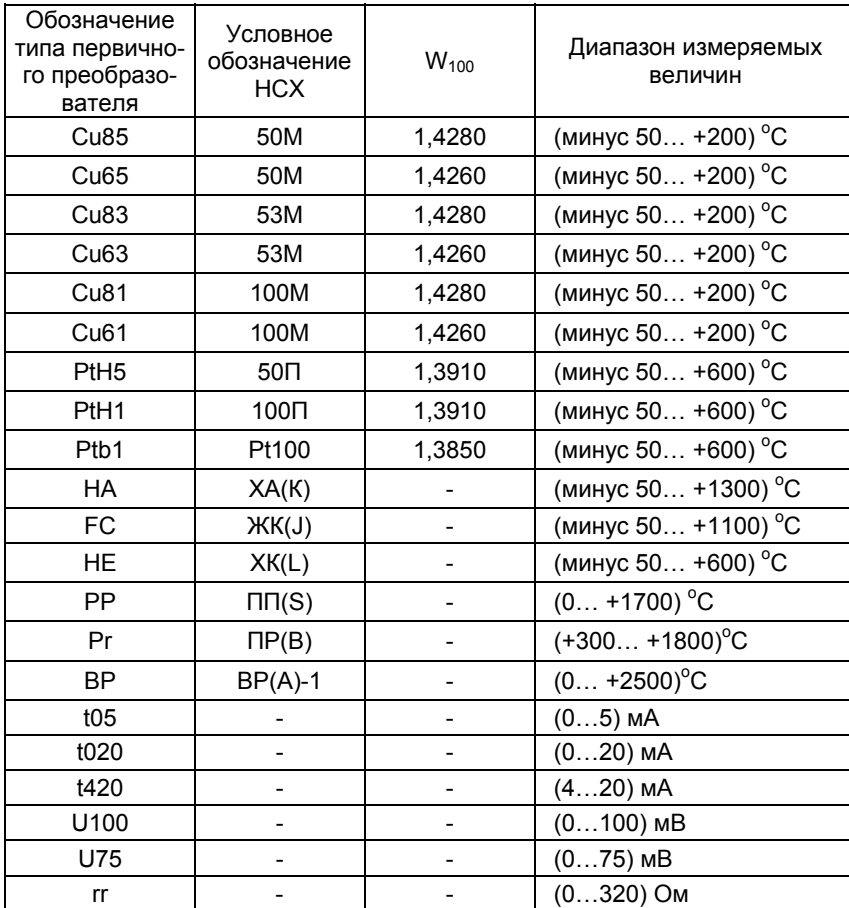

2.3.1.1. Аналого-цифровой преобразователь преобразует входной аналоговый сигнал <sup>в</sup> код, поступающий <sup>в</sup> микроконтроллерный блок управления.

2.3.1.2. Микроконтроллерный блок управления рассчитывает текущее значение измеряемой величины (по данным опроса АЦП), производит его преобразование (масштабирование, извлечение квадратного корня, линеаризацию), выводит преобразованное значение на индикатор, опрашивает клавиатуру, управляет исполнительными реле, модулями

АЦП, токового выхода, осуществляет связь по интерфейсу RS 232С с ПЭВМ, выводит на индикаторы сообщения об ошибках.

2.3.1.3. Релейный блок коммутации трехканальный. Исполнительные фото-МОП реле этого блока включаются (выключаются) в зависимости от соотношения величин измеряемого сигнала и уставок. Количество уставок - три. Алгоритм поведения исполнительных реле задается (программируется) пользователем в соответствии с указаниями п.п. 2.4. 2.5.

Сопротивление замкнутых каналов блока коммутации составляет 20...30 Ом.

2.3.1.4. Модуль индикации содержит два четырехразрядных семисегментных светодиодных индикатора, три светодиода и три кнопки управления ИПМ 0399/М2.

2.3.1.5. Модуль токового выхода преобразует код измеряемого сигнала, поступающий от микроконтроллера управления через оптронную развязку, в выходной ток двух, гальванически развязанных каналов, значение которых может задаваться в диапазонах, указанных в п. 2.2.12, с точностью, указанной в п. 2.2.13.

2.3.2. На лицевой панели ИПМ 0399/М2 расположены (см. рисунок 1):

- 1) основное табло четырехразрядный семисегментный светодиодный индикатор, расположенный сверху;
- 2) дополнительное табло четырехразрядный семисегментный светодиодный индикатор, расположенный снизу;
- 3) индикатор К1 -единичный светодиодный индикатор 1-го канала:
- 4) индикатор К2 единичный светодиодный индикатор 2-го канала:
- 5) индикатор КЗ единичный светодиодный индикатор 3-го канала:
- 6) кнопка « ( ) » кнопка ввода;
- 7) кнопка «  $\rightarrow$  » кнопка вперед;
- 8) кнопка «  $\leftarrow$  » кнопка назад:
- 9) разъем интерфейса RS 232C.

ВНИМАНИЕ! Нумерация контактов интерфейсного разъема идет слева направо. первый контакт - крайний слева.

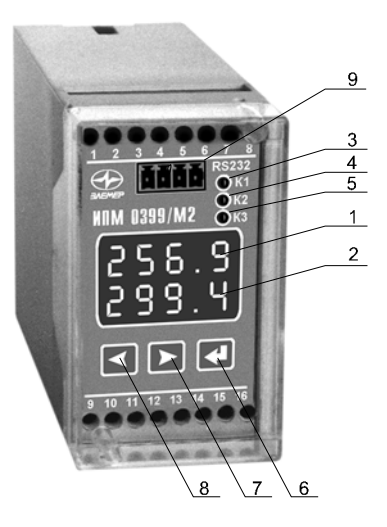

## **Рисунок 1**

2.3.2.1. Основное табло предназначено для отображения числовых значений текущего измеряемого параметра, числовых и символьных значений программируемых параметров конфигурации <sup>и</sup> уставок, <sup>а</sup> также символьных сообщений <sup>о</sup> состоянии ИПМ 0399/М2 (сообщений об ошибках).

2.3.2.2. Дополнительное табло предназначено для отображения выбранной уставки, номера уставки при программировании последней, обозначений программируемых параметров конфигурации прибора <sup>и</sup> команды выхода из режима программирования (выхода из меню).

2.3.2.3. Индикатор К1 отображает состояние реле коммутируемого канала номер1. Если реле первого канала включено (канал фото-МОП реле открыт), то индикатор К1 высвечивается, если реле первого канала выключено (канал фото-МОП реле закрыт), то индикатор К1 не высвечивается.

2.3.2.4. Индикатор К2 отображает состояние реле коммутируемого канала номер 2. Если реле второго канала включено, то индикатор К2 высвечивается, если реле второго канала выключено, то индикатор К2 не высвечивается.

2.3.2.5. Индикатор К3 отображает состояние реле коммутируемого канала номер 3. Если реле третьего канала вклю-

чено, то индикатор К3 высвечивается, если реле третьего канала выключено, то индикатор К3 не высвечивается.

2.3.2.6. Кнопка «↵» предназначена для входа <sup>в</sup> режим задания значений уставок <sup>и</sup> значений параметров конфигурации, <sup>и</sup> ввода (записи) обновленных значений <sup>в</sup> память ИПМ 0399/М2. После входа <sup>в</sup> режим задания выбранного параметра текущее числовое значение данного параметра мигает, а после ввода (записи) последнего мигание прекращается.

2.3.2.7. Кнопка «→» предназначена для просмотра (выбора) уставок (<sup>в</sup> сторону возрастания их номеров) <sup>в</sup> режиме измерения, для входа в режим программирования параметров конфигурации прибора совместно <sup>с</sup> кнопкой «←», для выбора параметра конфигурации (<sup>в</sup> направлении вперед) <sup>и</sup> для выбора значений параметров конфигурации <sup>и</sup> уставок (<sup>в</sup> направлении вперед) при программировании последних.

2.3.2.8. Кнопка «←» предназначена для просмотра (выбора) уставок (<sup>в</sup> сторону убывания их номеров) <sup>в</sup> режиме измерения, для входа в режим программирования параметров конфигурации прибора совместно <sup>с</sup> кнопкой «→», для выбора параметра конфигурации (<sup>в</sup> направлении назад) <sup>и</sup> для выбора значений параметров конфигурации <sup>и</sup> уставок (<sup>в</sup> направлении назад) при программировании последних.

#### *2.4. Задание конфигурации ИПМ 0399/М2*

*ВНИМАНИЕ! Не допускается во время задания конфигурации прибора <sup>в</sup> ручном режиме <sup>с</sup> помощью кнопочного меню одновременная работа <sup>с</sup> прибором по компьютерному интерфейсу посредством программы настройки.* 

2.4.1. Параметры конфигурации ИПМ 0399/М2 <sup>с</sup> их возможными значениями в порядке их появления на индикаторах представлены <sup>в</sup> таблице 3.

Список параметров конфигурации имеет двухуровневую структуру. Верхний уровень – меню <sup>и</sup> нижний уровень – подменю. Подменю имеют параметры: «rL1>», «rL2>» <sup>и</sup> «rL3>», определяющие логику работы реле.

2.4.2. Для входа <sup>в</sup> режим задания конфигурации нажмите одновременно кнопки «←» <sup>и</sup> «→». На дополнительном табло появится одно из двух наименований текущего параметра, <sup>а</sup> именно: «PrUE» - разрешение программирования уставок или «PASS» - ввод пароля.

2.4.3. При появлении запроса на ввод пароля - «PASS», на основном табло будет высвечиваться мигающий ноль. Кнопкой «←» или «→» установите пароль <sup>и</sup> нажмите кнопку «↵». На дополнительном табло появится параметр «PrUE».

*Примечание. При неправильно введенном пароле попытки изменить конфигурацию ИПМ 0399/М2 будут блокироваться <sup>с</sup> выдачей сообщения об ошибке – «AcdE» (доступ запрещен).* 

2.4.4. При появлении параметра «PrUE» = 0, установите его значение <sup>в</sup> единицу. Для этого нажмите кнопку «↵», значение параметра замигает. Кнопкой «←» или «→» выберите 1 <sup>и</sup> нажмите кнопку «↵».

2.4.5. Кнопкой «←» или «→» выберите нужный параметр из меню на дополнительном табло. На основном табло отобразится значение выбранного параметра.

2.4.6. Нажмите кнопку «↵».

2.4.6.1. Значение параметра замигает (кроме значения «Sub»).

Кнопкой «←» или «→» измените значение параметра меню на желаемое <sup>и</sup> снова нажмите кнопку «↵».

2.4.6.2. Значение «Sub» означает вход в подменю параметров «rL1>», «rL2>» <sup>и</sup> «rL3>».

Кнопкой «←» или «→» выберите необходимый параметр подменю (кроме «rEtU»), нажмите кнопку «↵». Значение параметра подменю замигает.

Кнопкой «←» или «→» измените значение параметра подменю на желаемое <sup>и</sup> нажмите кнопку «↵».

2.4.6.3. Для выхода из подменю выберите параметр «rEtU» и нажмите кнопку «↵». На дополнительном индикаторе появится значение «Sub». Далее можно продолжить программирование параметров меню (см. <sup>п</sup>. 2.4.5).

2.4.7. Выход из режима задания конфигурации ИПМ 0399/М2 осуществляется двумя способами: либо одновременным нажатием кнопок «→» <sup>и</sup> «←», либо вводом команды «rEtU» (на дополнительном табло) посредством кнопки «↵».

*Примечание. Заводская (первоначальная) установка параметров отображена <sup>в</sup> таблице 3.* 

#### *2.5. Задание значений уставок*

2.5.1. Нажмите кнопку «→». На дополнительном табло высветится имя первой уставки - «US\_1», <sup>а</sup> на основном табло отобразится ее числовое значение. Нажмите кнопку «↵», значение уставки начнет мигать. Кнопками «→», «←» установите желаемое значение уставки <sup>и</sup> нажмите кнопку «↵».

2.5.2. Далее, кнопкой «→» выберите вторую уставку – «US\_2». Установите ее желаемое значение так же, как <sup>в</sup> п. 2.5.1.

2.5.3. Далее, кнопкой «→» выберите третью уставку – «US\_3». Установите ее желаемое значение так же, как <sup>в</sup> п. 2.5.1.

2.5.4. Снова нажмите кнопку «→»,ИПМ 0399/М2 перейдет в режим измерений.

2.5.5. Переход от уставки «US\_3» <sup>к</sup> уставкам «US\_2» <sup>и</sup> «US\_1» можно производить нажатием кнопки «←». Последующее нажатие кнопки «←» также вернет ИПМ 0399/М2 <sup>в</sup> режим измерений.

*Примечание. Заводское (первоначальное) значение*  $y$ *ставок* – *нулевое*.

### *2.6. Внутренние калибровки*

2.6.1. Внутренние калибровки ИПМ 0399/М2, которые можно осуществить в автономном режиме, следующие:

- калибровка при двухпроводной схеме подключения ТС;

- калибровка при использовании ТП.

2.6.1.1. Калибровка <sup>с</sup> подключением ТС по 2-<sup>х</sup> проводной схеме.

2.6.1.1.1 Подключить ТС <sup>к</sup> клеммам К1, К3. Клеммы К2 <sup>и</sup> К4 закоротить.

2.6.1.1.2. Включить ИПМ 0399/М2. Войти в режим программирования конфигурации <sup>и</sup> установить соответствующий тип первичного термопреобразователя (См. <sup>п</sup>. 2.4).

2.6.1.1.3. Замкнуть клеммы ТС накоротко, выбрать параметр «Lc» <sup>и</sup> установить его нулевое значение.

*Примечание. Если параметр «Lc» <sup>в</sup> меню конфигурации отсутствует, то необходимо проверить заданный тип первичного преобразователя <sup>и</sup> установить правильный.* 

2.6.1.1.4. Выбрать параметр «rL» <sup>и</sup> нажать кнопку «↵».На основном табло высветится «CLbr» - калибровка. По завершению калибровки на основном табло отобразится значение сопротивления двухпроводной линии связи ТС <sup>с</sup> ИПМ 0399/М2. На этом процедура калибровки заканчивается.

2.6.1.2. Калибровка <sup>с</sup> подключением ТП.

2.6.1.2.1. Подключить ТП <sup>к</sup> клеммам К1, К2, соблюдая полярность.

2.6.1.2.2. Подключить компенсатор <sup>к</sup> клеммам К3, К4.

2.6.1.2.3. Поместить ТП в льдо-водяную смесь.

2.6.1.2.4. Включить ИПМ 0399/М2. Войти в режим программирования конфигурации. Установить требуемый тип первичного преобразователя, выбрать параметр «rc0» <sup>и</sup> нажать кнопку «↵». На основном табло высветится «CLbr» - калибровка. Через несколько секунд на основном табло отобразится предварительное (тепловое равновесие еще не наступило) значение сопротивления компенсатора Rc, которое будет автоматически учитываться при измерениях.

2.6.1.2.5. Выйти из режима программирования в режим измерений <sup>и</sup> дождаться теплового равновесия: градиент температуры не должен превышать 0,3 °С/мин.

2.6.1.2.6. Снова войти в режим программирования, выбрать параметр «rc0» <sup>и</sup> нажать кнопку «↵». По завершению калибровки, когда на основном табло высветится значение Rc в условиях теплового равновесия, нужно выйти из режима программирования. ИПМ 0399/М2 готов <sup>к</sup> работе.

#### *2.7. Задание конфигурации токового выхода*

2.7.1. Установка диапазонов выходных унифицированных сигналов обоих каналов токового выхода осуществляется в соответствии <sup>с</sup> таблицей 5.

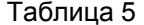

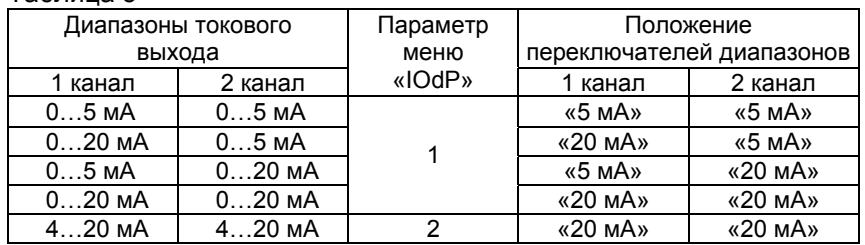

*Внимание! Не допускается устанавливать микропереключатели <sup>в</sup> положение «5 мА» при установленном параметре «IОdP» = 2.* 

2.7.2. Микропереключатель первого канала токового выхода расположен ближе <sup>к</sup> задней стенке ИПМ 0399/М2, <sup>а</sup> микропереключатель второго канала токового выхода – ближе <sup>к</sup> лицевой стенке прибора.

## *2.8. Сообщения об ошибках*

2.8.1. При возникновении <sup>в</sup> ИПМ 0399/М2 каких-либо сбоев или неполадок на малом табло высвечивается сообщение об ошибке – «Err», <sup>а</sup> на основном табло – наименование произошедшей ошибки. Возможные сообщения об ошибках.

2.8.1.1. "AcdE" – нет права доступа на изменение параметров <sup>и</sup> уставок ИПМ0399/М2.

Эта ошибка вызвана вводом неверного пароля. Введите правильный пароль. Если пароль неизвестен (забыт), то восстановить его можно только через компьютерную программу ИПМ 0399/М2.

2.8.1.2. "EEPr" – ошибка ППЗУ ИПМ 0399/М2.

Возможно, вышло из строя ППЗУ, либо запорчены данные <sup>в</sup> ППЗУ. Нужно повторно включить ИПМ 0399/М2. Если ошибка не исчезает, то данные <sup>в</sup> ППЗУ можно восстановить через компьютерную программу при наличии резервной копии данных ППЗУ.

2.8.1.3. "Cut"– обрыв датчика.

Это сообщение возникает при обрыве соединений ТС или ТП <sup>с</sup> входами ИПМ 0399/М2, либо при зашкаливании измеряемого сигнала в виде тока или напряжения за границы предельно допустимого диапазона. Необходимо восстановить соединения первичных преобразователей, либо проверить исправность источников входного тока или напряжения для ИПМ 0399/М2.

2.8.1.4. "nrdY" – данные АЦП не готовы.

Это сообщение появляется всегда при включении ИПМ 0399/M2. Сообщение высвечивается в течение времени, которое пропорционально количеству усреднений значения измеряемого сигнала (от единиц до десятков секунд), затем исчезает.

2.8.1.5. "brdr" - выход за границы диапазона.

Сообщение возникает в следующих случаях:

а) при выходе измеряемого сигнала от ТП и ТС за границы диапазона измерений;

б) при превышении измеряемого сопротивления величины 320 Ом:

в) при выходе измеряемого сигнала в виде постоянного тока за границы диапазонов:

-0.2 мА...6 мА - для датчика t05.

-0,2мА...22 мА - для датчика t020,

2,5мА....22 мА - для датчика t420.

После возврата сигнала в диапазон измерений сообщение об ошибке сохраняется на индикаторе в течение 10 се-КУНД.

2.8.1.6. "АdС" – нет обмена с АЦП.

Возможно, неисправен АЦП, либо нарушена связь контроллера АЦП с контроллером управления. Требуется ремонт.

#### 2.9. Особенности работы с ИПМ 0399/М2

2.9.1. Установка (изменение) числовых значений пара-пошаговом и сканирующем.

2.9.1.1. Пошаговый режим - однократное нажатие и отпускание кнопки, в результате чего значение параметра изменяется на одну единицу младшего значащего разряда (м.з.р.).

2.9.1.2. Сканирующий режим - изменение значения параметра удержанием кнопки в нажатом положении. При удержании нажатой кнопки изменение значения осуществляется поразрядно, начиная с младшего разряда и заканчивая старшим. При этом, значение каждого разряда изменяется на десять единиц, начиная с текущего значения. После изменения значения текущего разряда на десять единиц происходит переход к сканированию следующего старшего разряда.

Сканирование прекращается в следующих случаях:

- при отжатии кнопки;

- при достижении верхнего (9999) или нижнего (-1999) предельных значений числового диапазона;

- при переходе десятичной точки на другое знакоместо.

*Примечание. Для ускорения установления желаемого значения параметра рекомендуется уменьшить ко-*

*личество знаков после запятой, изменив значение параметра «UF».*

После прекращения сканирования новое значение параметра мигает. Нажать кнопку « ↵» для записи обновленного значения в память ИПМ 0399/M2.

2.9.2. ИПМ 0399/ М2 сохраняет все текущие параметры конфигурации и их значения при пропадании напряжения питания. Так, например, если питание пропало во время программирования, то обновленные значения сохранятся и без выхода из режима программирования ( <sup>п</sup>. 2.4.7).

#### *2.10. Маркировка и пломбирование*

2.10.1. Маркировка соответствует ГОСТ 26828-86 Е, ГОСТ 9181-74 Е, ГОСТ 12.2.020-76 и чертежу НКГЖ..411531.001СБ.

2.10.2. ИПМ 0399/ М2 опломбированы представителем ОТК предприятия-изготовителя.

2.10.3. Упаковка производится в соответствии с ГОСТ 23170-78 Е, ГОСТ 9181-74 Е и чертежом НКГЖ.411531.001 УЧ и обеспечивает полную сохраняемость ИПМ 0399/ М2.

## **3. ИСПОЛЬЗОВАНИЕ ИЗДЕЛИЙ ПО НАЗНАЧЕНИЮ**

#### *3.1. Подготовка изделий к использованию*

3.1.1. Указания мер безопасности

3.1.1.1. По способу защиты человека от поражения электрическим током ИПМ 0399/М2 соответствуют классу I по ГОСТ 12.2.007.0-75.

3.1.1.2. Первичные преобразователи подключаются согласно маркировке при отключенном напряжении питания.

3.1.1.3. При эксплуатации ИПМ 0399/М2 необходимо соблюдать требования ГОСТ 12.3.019-80, "Правил технической эксплуатации электроустановок потребителей", "Правил техники безопасности при эксплуатации электроустановок потребителей" <sup>и</sup> «Правил устройства электроустановок. ПУЭ», утвержденных Госэнергонадзором, <sup>а</sup> также руководствоваться указаниями инструкций по технике безопасности, действующих на объектах эксплуатации ИПМ 0399/М2.

3.1.2. Внешний осмотр

3.1.2.1. При внешнем осмотре устанавливают отсутствие механических повреждений, правильность маркировки, проверяют комплектность.

При наличии дефектов покрытий, влияющих на работоспособность ИПМ 0399/М2, несоответствия комплектности, маркировки определяют возможность дальнейшего применения ИПМ 0399/М2.

3.1.2.2. У каждого ИПМ 0399/М2 проверяют наличие формуляра <sup>с</sup> отметкой ОТК.

3.1.3. Монтаж изделий

3.1.3.1. ИПМ 0399/М2 монтируется на металлическую рейку DIN 30 мм <sup>и</sup> закрепляется <sup>с</sup> помощью защелки.

3.1.3.2. Схема электрическая соединений ИПМ 0399/М2 приведена на рисунке 3.1. Соединения выполняются <sup>в</sup> виде кабельных связей посредством клеммных колодок ИПМ.

Прокладка <sup>и</sup> разделка кабеля должна отвечать требованиям действующих "Правил устройства электроустановок. ПУЭ".

 $22$ 

3.1.3.3. Источник питания +24 В должен обеспечивать ток нагрузки не менее 120 мА. (Например, БП 96/24- 1(2)/120DIN).

3.1.4. Опробование

3.1.4.1. Для проверки нулей <sup>к</sup> ИПМ 0399/М2 для конфигурации <sup>с</sup> ТС подключите магазин сопротивлений, для конфигурации <sup>с</sup> ТП - компаратор напряжений посредством калибровочного кабеля или поместите преобразователь термоэлектрический <sup>в</sup> льдо-водяную смесь.

Установите на магазинах сопротивлений значения сопротивлений 50 Ом для ТС типа 50М, 50П <sup>и</sup> 100 Ом - для ТС типа 100М, 100П, Pt 100.

На компараторе напряжений установите нулевое значение т.э.д.с.

3.1.4.2. Для конфигураций ИПМ 0399/М2 <sup>с</sup> входными электрическими сигналами в виде силы и напряжения постоянного тока ко входам подключите источники калиброванных токов и напряжений, соответственно.

Установите значения входных сигналов, соответствующие верхним пределам измеряемой величины.

#### *3.2. Использование изделий*

3.2.1.Осуществить необходимые соединения ИПМ 0399/М2 в соответствии <sup>с</sup> рисунком 2.

3.2.2. Произвести задание конфигурации, уставок <sup>и</sup> калибровку ИПМ 0399/М2, руководствуясь <sup>п</sup>.п.2.4…2.7.

*Примечание. Процедуры по <sup>п</sup>.3.2.2 можно осуществить при помощи компьютерной программы работы <sup>с</sup> изделием ИПМ 0399, поставка которой осуществляется по отдельному заказу.* 

#### **Схема электрическая подключений**

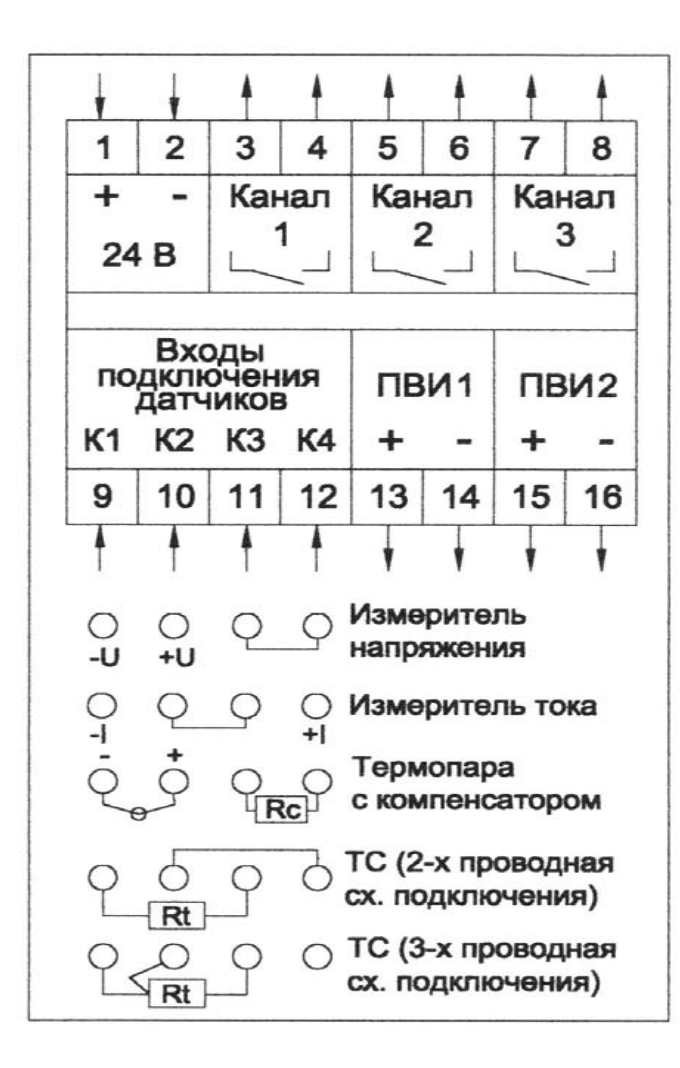

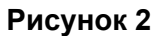

## **4. МЕТОДИКА ПОВЕРКИ**

4.1. Поверку ИПМ 0399/М2 проводят органы Государственной метрологической службы или метрологическая служба потребителя, имеющая право поверки. Требования <sup>к</sup> поверке, порядок, основные этапы проведения поверки определяются ПР 50.2.006-94 "ГСИ. Поверка средств измерений. Организация <sup>и</sup> порядок проведения" <sup>и</sup> рекомендацией "Методика поверки".

Межповерочный интервал - 2 года.

4.1.1. Определение основных приведенных погрешностей измеряемых величин и основных приведенных погрешностей токового выхода проводят на соответствие <sup>п</sup>.2.2.1 <sup>и</sup> п. 2.2.13.

4.1.2. Для конфигураций <sup>с</sup> входными электрическими сигналами от ТС устанавливают значения параметра «Lc» <sup>в</sup> соответствии со схемой соединений («Lc» =0 – двухпроводная, «Lc» = 1 – трехпроводная).

4.1.3. Для конфигураций <sup>с</sup> входными электрическими сигналами в виде постоянного тока и постоянного напряжения устанавливают минимум (dPLo) <sup>и</sup> максимум (dPHi) диапазона преобразования равными, соответственно, минимальному <sup>и</sup> максимальному значениям диапазона измеряемой величины.

Параметр «Sqrt» устанавливают равным 0.

4.1.4. При конфигурации токового выхода устанавливают нижнее (IoLo) <sup>и</sup> верхнее (IoHi) значения диапазона преобразования токового выхода равными, соответственно, нижнему и верхнему значениям диапазона измеряемого сигнала, при этом коэффициент К <sup>в</sup> формулах <sup>п</sup>. 2.2.13 будет равен единице.

4.1.5. Типы <sup>и</sup> НСХ ТС <sup>и</sup> ТП для ИПМ 0399/М2 должны соответствовать приведенным в настоящем руководстве и удовлетворять требованиям ГОСТ 6651-94 <sup>и</sup> ГОСТ Р 8.585-2001, соответственно.

4.1.6. Основную приведенную погрешность измеряемых величин для конфигураций ИПМ 0399/М2 <sup>с</sup> входными электрическими сигналами в виде напряжения постоянного тока определяют <sup>в</sup> точках, соответствующих 5, 25, 50, 75 и 95 %

диапазона измерений, подключив к поверяемому ИПМ 0399/М2 источник калиброванных напряжений.

4.1.7. Основную приведенную погрешность измеряемых величин для конфигураций ИПМ 0399/М2 с входными электрическими сигналами в виде постоянного тока определяют в двух поверяемых точках, соответствующих 5 и 95 % диапазона измерений в соответствии с п. рекомендации.

4.1.8. Основную приведенную погрешность измеряемых величин для конфигураций ИПМ 0399/M2 с входными электрическими сигналами в виде постоянного тока и с корнеизвлекающей зависимостью измеряемой величины от входного сигнала определяют в следующих точках:

а) (0,1; 1; 2; 3; 4 и 5) мА - для датчика t05;

б) (1: 5: 10: 15 и 20) мА - для датчика t020:

в) (4,32; 8; 12; 16 и 20) мА - для датчика t420.

Действительные значения измеряемой величины Ад для диапазонов входных сигналов (0...5) мА, (0...20) мА и (4...20) мА рассчитывают по формулам (4.1), (4.2) и (4.3), соответственно:

$$
A_{\pi} = \frac{A_{\text{maxc.}}}{\sqrt{5}} \times \sqrt{I_{\text{ex.}i}}
$$
(4.1)  

$$
A_{\pi} = \frac{A_{\text{maxc.}}}{\sqrt{20}} \times \sqrt{I_{\text{ex.}i}}
$$
(4.2)  

$$
A_{\pi} = \frac{A_{\text{maxc.}}}{\sqrt{16}} x \sqrt{I_{\text{ex.}i} - 4}
$$
(4.3)

Ад - действительное значение измеряемой величины в испытуемой точке;

Амакс - верхний предел диапазона измеряемой величины (задается при конфигурации);

Амин - нижний предел диапазона измеряемой величины равный 0;

Івх.і - значение тока на входе в проверяемой точке;

5 мА, 20мА, 16 мА - диапазоны входных сигналов;

4 мА - нижний предел диапазона входного сигнала для ИПМ 0399/М2 с входом 4...20 мА.

4.1.9. Для токового выхода с унифицированными входными сигналами (0...5) мА, (0...20) мА и (4...20) мА и с корне-

26

извлекающей зависимостью выходного сигнала от входного расчетные значения выходных сигналов в поверяемых точках и входных сигналов приведены в таблицах 5, 6 и 7.

### Таблица 5

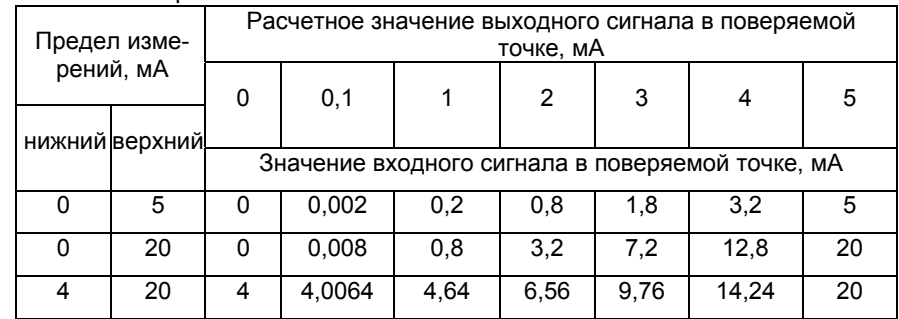

## Таблица 6

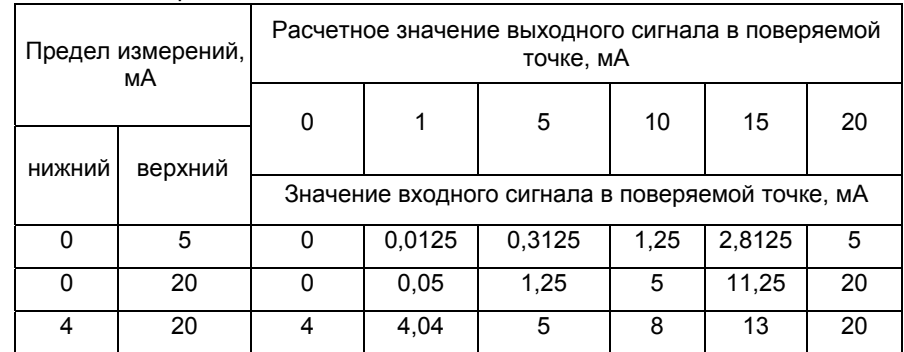

## Таблица 7

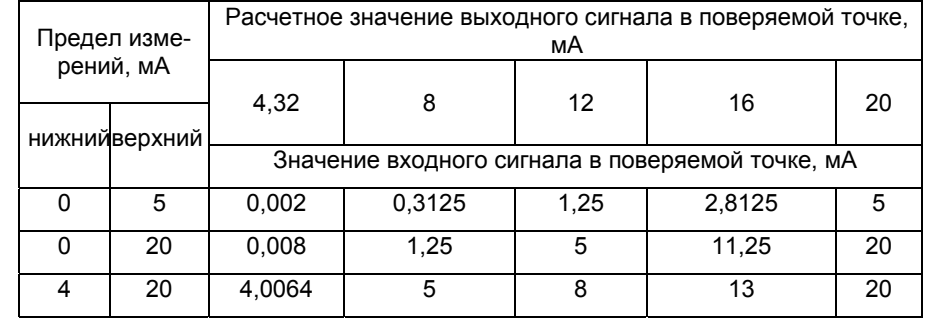

4.1.10. Определение основной приведенной погрешности по компьютерному каналу совмещают с определением основной приведенной погрешности измеряемой величины.

Основная приведенная погрешность по компьютерному каналу не должна превышать основной приведенной погрешности измеряемой величины.

4.1.11. Определение основной погрешности срабатывания сигнализации.

4.1.11.1. Производят конфигурацию ИПМ 0399/М2 для любого типа входного сигнала.

4.1.11.2. Задают любые значения трех уставок в пределах диапазона измерений.

4.1.11.3. Производят конфигурацию логики работы всех трех реле по отношению к заданным уставкам с учетом возможности обрыва входной цепи (См. раздел 2 настоящего «Руководства по эксплуатации»).

4.1.11.4. Задают гистерезис по всем трем уставкам.

4.1.11.5. Подсоединяют к клеммам релейных каналов ИПМ 0399/М2 цепи индикации замкнутого/разомкнутого состояния каналов (например, цепи питания светодиодов).

4.1.11.6. Изменяя последовательно значения входного сигнала ИПМ 0399/М2 от одной уставки к другой, убедиться в срабатывании всех реле, как по индикации на лицевой панели ИПМ 0399/М2, так и по индикаторам, подключенным к клеммам каналов.

4.1.11.7. Основная погрешность срабатывания сигнализации должна удовлетворять неравенствам:

$$
|U_{\text{CP.B}} - (U_{\text{yCT}} + U_{\text{FMCT}})| < 0.01 \text{ x } \gamma_{\text{AOM}}(A_{\text{B}} - A_{\text{H}}) + \text{*} \,, \tag{4.4}
$$

при прохождении уставок снизу вверх;

 $|U_{CP,H} - (U_{YCT} - U_{TMCT})|$  < 0.01 x  $\gamma_{D}$   $(A_B - A_H)$  + \*,  $(4.5)$ 

при прохождении уставок сверху вниз;

- где U<sub>CP в</sub> фактическое значение сигнала срабатывания реле при прохождении уставок снизу вверх;
	- U<sub>CPH</sub> фактическое значение сигнала срабатывания реле при прохождении уставок сверху вниз;

 $U_{\text{YCT}}$  - значение уставки;

U<sub>ГИСТ</sub> - гистерезис уставки;

- $A_B$  верхнее значение диапазона измеряемой величины:
- Ан нижнее значение диапазона измеряемой величины:
- $\gamma_{\text{AOM}}$  допускаемая основная приведенная погрешность измеряемой величины (в процентах);

- одна единица последнего разряда.

4.1.11.8. Отсоедините источник входного сигнала от входных клемм ИПМ 0399/М2 и убедитесь в правильности срабатывания всех реле в случае обрыва входной цепи.

### 5. ТЕХНИЧЕСКОЕ ОБСЛУЖИВАНИЕ

5.1. Техническое обслуживание ИПМ 0399/М2 сводится к соблюдению правил эксплуатации, хранения и транспортирования, изложенных в данном «Руководстве по эксплуатации», профилактическим осмотрам, периодической поверке и ремонтным работам.

5.2. Профилактические осмотры проводятся в порядке, установленном на объектах эксплуатации ИПМ 0399/М2, но не реже двух раз в год и включают:

а) внешний осмотр:

б) проверку прочности крепления линий связи ИПМ 0399/M2 с первичными преобразователями, источником питания и нагрузками каналов коммутации;

в) проверку работоспособности;

г) внутреннюю калибровку ИПМ 0399/М2;

д) проверку точности измерений ИПМ 0399/М2 в точках, соответствующих 5, 50, 95 % диапазона измеряемых величин в соответствии с разделом 4 настоящего «Руководства по эксплуатации».

В условиях проведения проверки работоспособности, когда исключена возможность использования вспомогательных средств измерений, ИПМ 0399/М2 не подлежат проверке на точность измерений. В этом случае ИПМ 0399/M2 проверяются только на функционирование. ИПМ 0399/М2 считаются

функционирующими, если их показания ориентировочно совпадают <sup>с</sup> измеряемой величиной.

5.3. Периодическую поверку ИПМ 0399/М2 производят не реже одного раза в год в соответствии с указаниями, приведенными <sup>в</sup> разделе 4 настоящего руководства по эксплуатации.

5.4. ИПМ 0399/М2 с неисправностями, не подлежащими устранению при профилактическом осмотре, или не прошедшие периодическую поверку, подлежат текущему ремонту.

Ремонт ИПМ 0399/М2 производится на предприятииизготовителе по отдельному договору.

### **6. ХРАНЕНИЕ**

6.1. Условия хранения ИПМ 0399/М2 <sup>в</sup> <sup>т</sup>pанспоpтной таp<sup>е</sup> на складе изготовителя <sup>и</sup> потребителя должны соответствовать условиям I ГОСТ 15150-69.В воздухе не должны присутствовать агрессивные примеси.

6.2. Расположение ИПМ 0399/М2 <sup>в</sup> хранилищах должно обеспечивать свободный доступ <sup>к</sup> ним.

6.3. ИПМ 0399/М2 следует хранить на стеллажах.

6.4. Расстояние между стенами, полом хранилища и ИПМ 0399/М2 должно быть не менее 100 мм.

## **7. ТРАНСПОРТИРОВАНИЕ**

7.1. ИПМ 0399/М2 транспортируются всеми видами транспорта <sup>в</sup> крытых транспортных средствах. Крепление тары в транспортных средствах должно производиться согласно правилам, действующим на соответствующих видах транспорта.

7.2. Условия транспортирования ИПМ 0399/М2 должны соответствовать условиям 5 по ГОСТ 15150-69 при температуре окружающего воздуха от минус 50 до +50 °С <sup>с</sup> соблюдением меp защиты от ударов <sup>и</sup> вибраций.

7.3. Транспортировать ИПМ 0399/М2 следует упакованными в пакеты или поштучно.

7.4. Транспортировать ИПМ 0399/М2 <sup>в</sup> коробках следует в соответствии <sup>с</sup> требованиями ГОСТ 21929-76.

ПРИЛОЖЕНИЕ А

## **Схема интерфейсного кабеля для ИПМ 0399/М2**

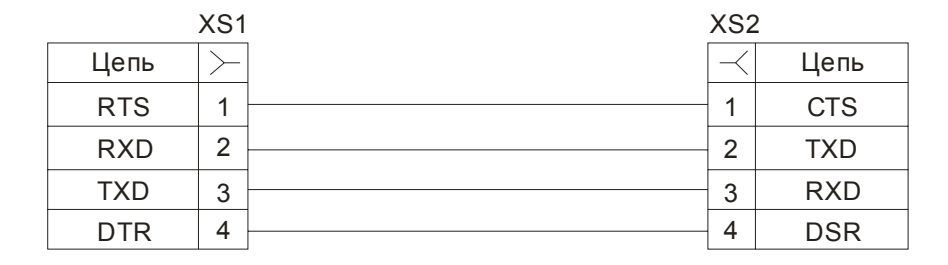

Первый контакт интерфейсного разъема – левый, если смотреть на лицевую панель прибора.

- 1. XS1 розетка DB-9F; XS2 розетка ЕС381V-04Р.
- 2. Длина кабеля не более 15 м.
- 3. Розетку XS2 поместить <sup>в</sup> кабельный корпус KGG-MC 1,5/4 («PHOENIX CONTACT»).